## **Emory Emergency Notification Program @EMORY\_CEPAR Twitter Messages and Alerts**

The Emory Emergency Notification program is a multi-modal system for alerting students, staff, faculty and visitors of an emergency affecting the Emory community. The wide array of notification options affords Emory the flexibility to convey emergency information in the most appropriate manner and provides redundancy to help ensure the message gets out. Not all emergencies require all of the notification components to be engaged simultaneously.

Emory now utilizes **@EMORY\_CEPAR** to convey emergency messages, monthly tests and awareness messages to reach the extended Emory community (neighbors, student and staff family members and alumni).

## **To Get Started?**

- 1. Log in to [www.twitter.com](http://www.twitter.com) to start an account.
- 2. Follow us—Click "Who to Follow" and enter EMORY\_CEPAR to search, then click Follow
- 3. Get an Alert
	- a. Go to your settings and select Mobile on the top menu, provide your mobile number and under Message notifications select "Tweets from people you've enabled for mobile notifications"
	- b. From your mobile phone text **follow EMORY\_CEPAR** to 40404

\*Twitter also provides a useful [YouTube](http://www.youtube.com/watch?v=TusZBVCqU50) video on how to connect your phone to your twitter account via the web and begin getting updates from those you wish to Follow.<http://www.youtube.com/watch?v=TusZBVCqU50>

> To learn more about Emory's Emergency Notification Program, please visit <http://emory.edu/JITH>

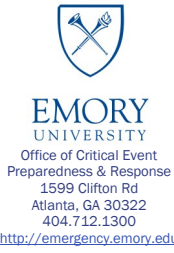